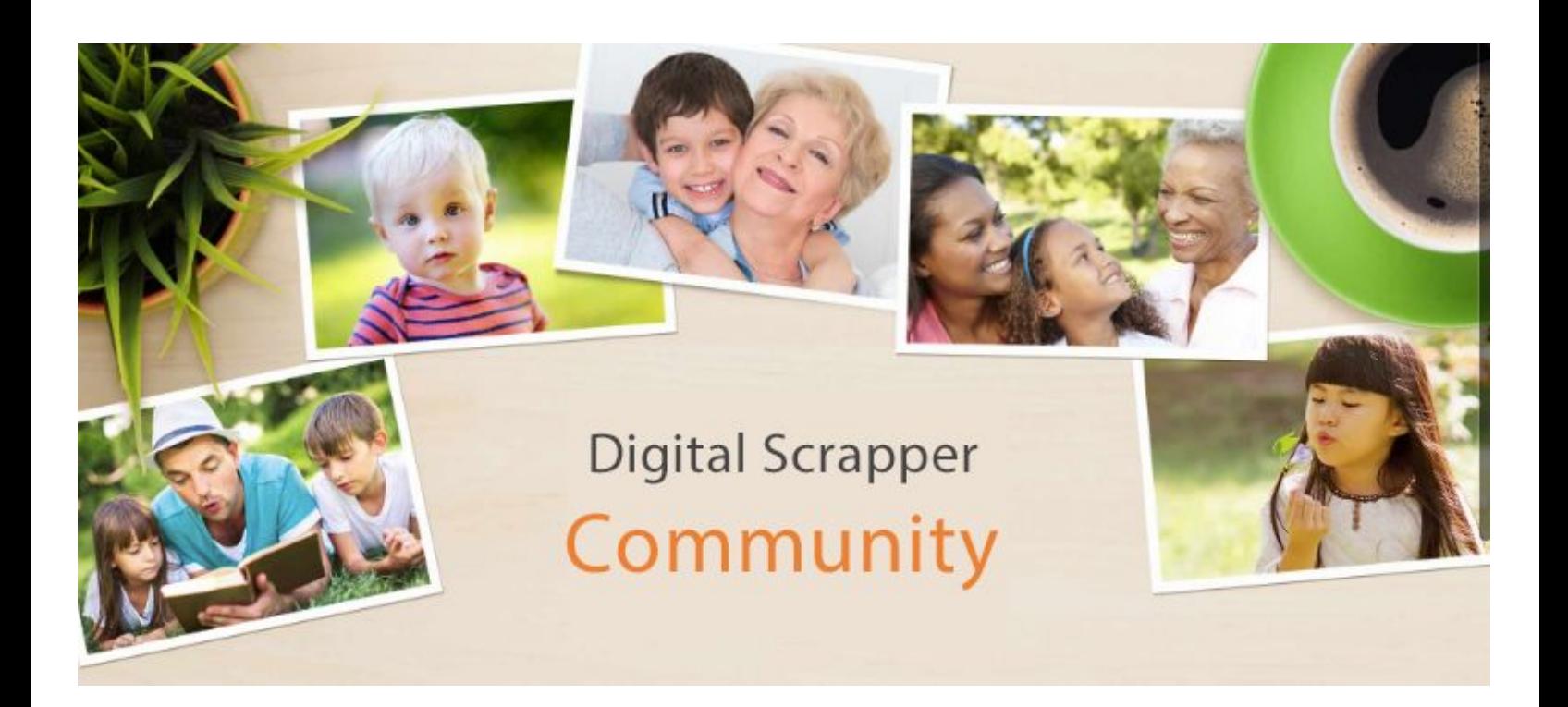

## **PS -- How to Install & Load Brushes**

.------------WIN--------------------

Here's the installation path for adding Brushes (.abr files) to Adobe Photoshop, all versions

C:\Program Files\Adobe\Adobe Photoshop (your version)\Presets\Brushes

However, we recommend not installing them at all. Lots of us keep our brush files in a file on our computer and simply load the brushes as we need to use them. Loading brushes this way instead of installing them keeps Photoshop Elements from being over-burdened with too much stuff to load when you open it, thus slowing it down.

## **To load a brush:**

- Get the Brush tool.
- In Tool Options open the Brush Picker.
- Click on the icon in the upper right corner to open a menu. Choose Load Brushes.

• When a Windows Explorer comes up, navigate to the brushes folder on your hard drive and double click on the brush set you want to load. The brush set will load at the end of your current brushes and will stay there until you reset brushes.

--------------------MAC--------------------

## **Photoshop Mac: Install & Load Brushes**

Here's the installation path for adding Brushes (.abr files) to Photoshop Elements, all versions

Applications\Adobe Photoshop (your version)\Presets\Brushes

However, we recommend not installing them at all. Lots of us keep our brush files in a file on our computer and simply load the brushes as we need to use them. Loading brushes this way instead of installing them keeps Photoshop from being over-burdened with too much stuff to load when you open it, thus slowing it down.

## **To load a brush:**

- Get the Brush tool.
- In Tool Options open the Brush Picker.
- Click on the icon in the upper right corner to open a menu. Choose Load Brushes.

• When a Finder window comes up, navigate to the brushes folder on your hard drive and double click on the brush set you want to load. The brush set will load at the end of your current brushes and will stay there until you reset brushes.